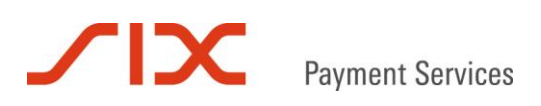

## Authorization Interface

**Specification** 

Version 5.2

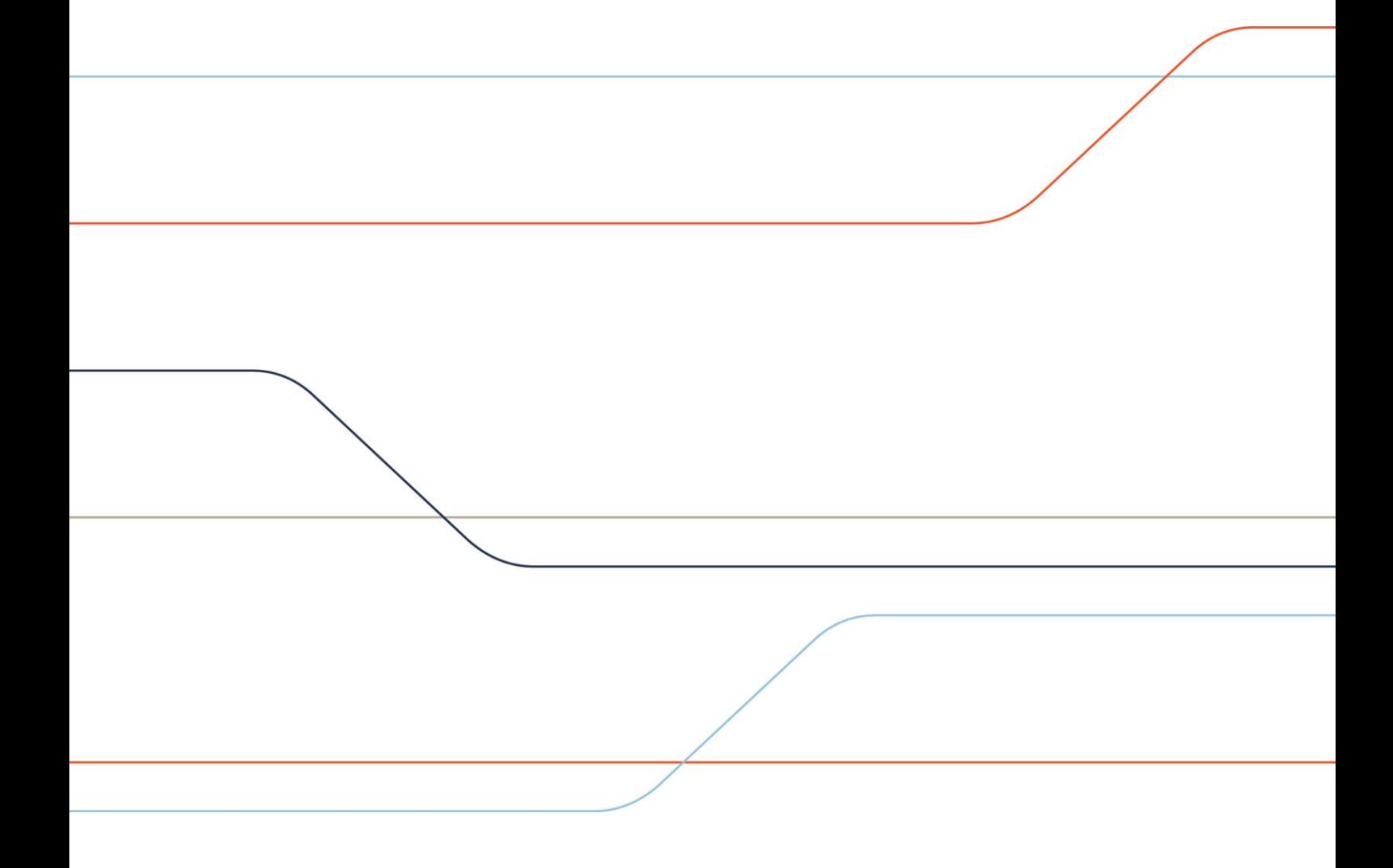

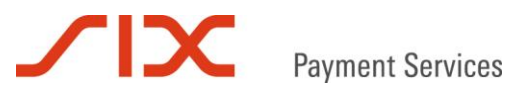

### Table of contents

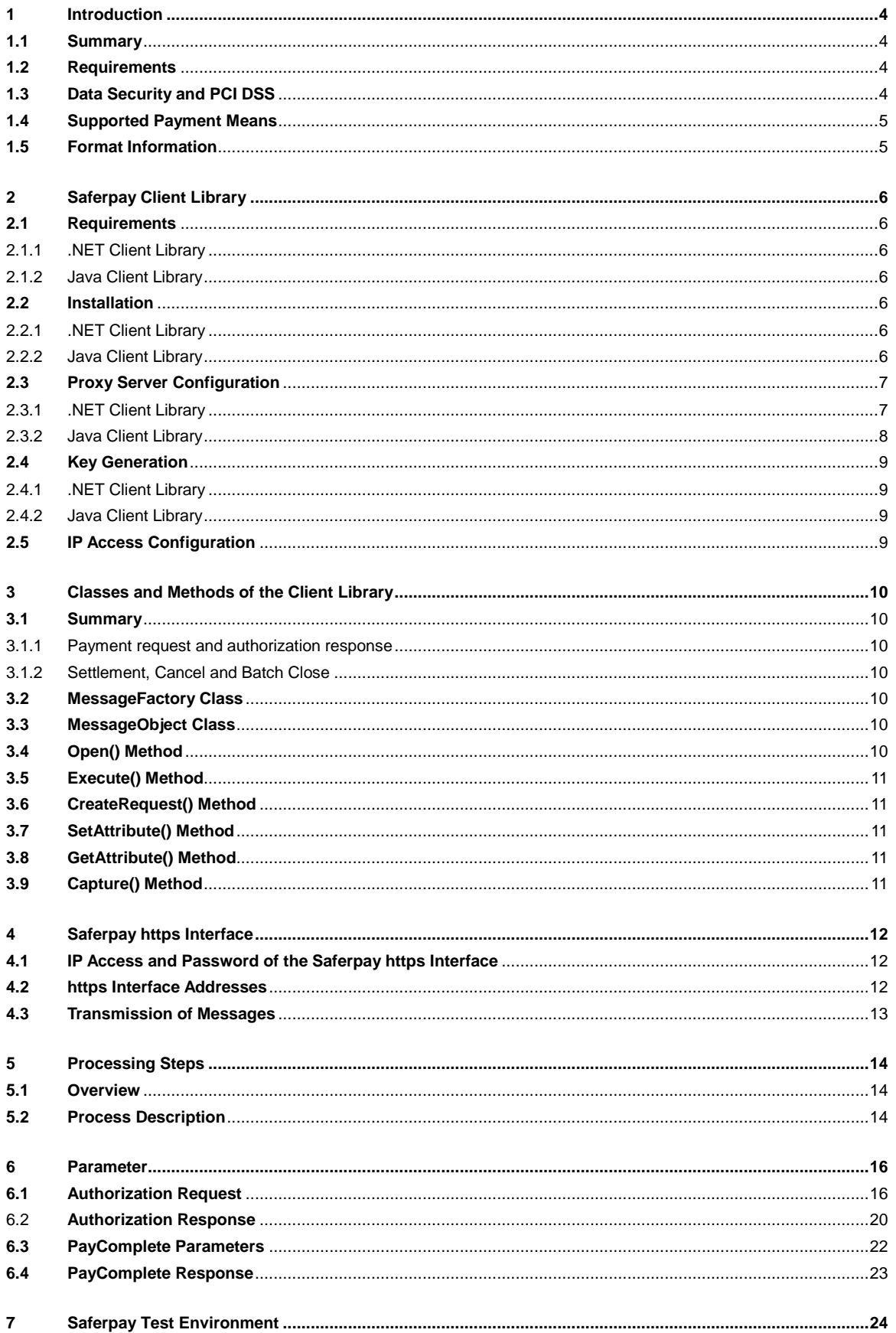

# Payment Services

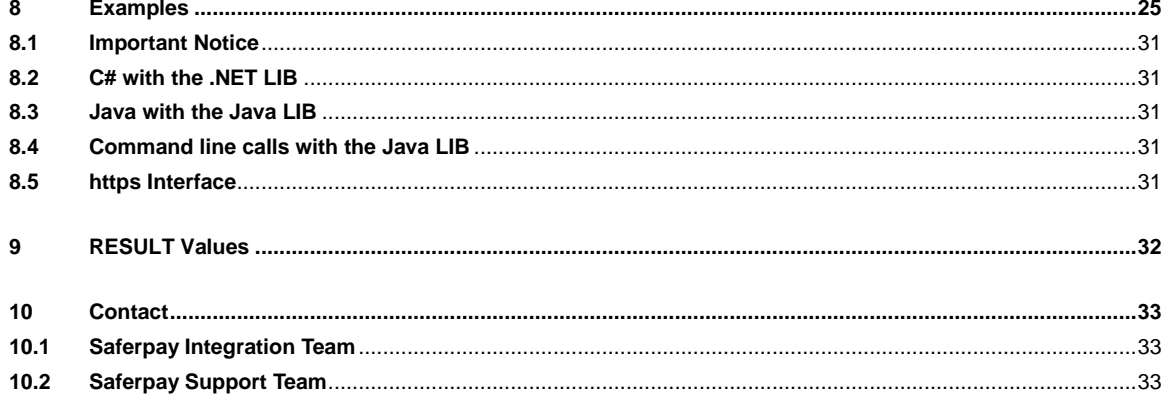

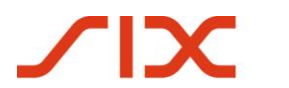

### <span id="page-3-0"></span>**1 Introduction**

### <span id="page-3-1"></span>**1.1 Summary**

With the Saferpay Authorization Interface, in the following also called AI, online transactions can be processed in the background. The AI is convenient for shop-systems, call center solutions, merchandise planning-, ERP- and CRM-systems. This document describes the integration of the AI in existing systems with the Saferpay Client Library, in the following also called LIB and the Saferpay https Interface in the following also called HI.

### <span id="page-3-2"></span>**1.2 Requirements**

The use of the AI with the LIB requires the fulfillment of the following conditions

- A corresponding license and with that the existence of a valid identifier with username and password for the Saferpay system.
- At least one active Saferpay terminal, allowing the payment processing, and the associated TERMINALID, respectively the concerned Saferpay ACCOUNTID, is available.
- The existence of a valid acceptance contract for credit cards and other payment means.

In order to be able to use the HI, a HI configuration with the merchant data must be setup on Saferpay side. The keys for the signature of the (SSL secured) communication with Saferpay are provided by this configuration. The setup is free of charge but must be individually requested for each Saferpay business account. Please send a formless e-mail requesting the setup to [onlinepayment@six-group.com](mailto:DMPMSCDall@six-group.com) if you have concluded your contract in Switzerland or to [service.saferpay@six-payment-services.comservice.saferpay@six-payment-services.com](mailto:service@saferpay.com) if you have a contract for another country (D, NL, A, etc.).

**Important!** Please take care to specify your Saferpay customer number (ACCOUNTID) and the IP-address(es) of your server(s) making the requests to Saferpay.

### <span id="page-3-3"></span>**1.3 Data Security and PCI DSS**

The credit card organizations have initiated a security program called PCI DSS (Payment Card Industry Data Security Standard) to prevent fraud and abuse of credit cards.

Please take care to respect the PCI DSS guidelines in the design of your payment processes and the usage of the Saferpay Authorization Interface. In combination with the optional Saferpay Secure Card Data service the payment process can be designed so safely that no credit card number is processed, stored or transferred via your (web) servers. The risk of abuse of the credit card data is thereby reduced and it precludes the necessity of an expensive PCI DSS review of the merchant system.

If you have any questions regarding PCI DSS, please contact your acquirer or a qualified security provider (see [https://www.pcisecuritystandards.org/pdfs/pci\\_pa-dss\\_list.pdf\)](https://www.saferpay.com/hosting/PayCompleteV2.asp).

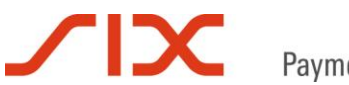

**Payment Services** 

### <span id="page-4-0"></span>**1.4 Supported Payment Means**

The Saferpay Batch Processing actually allows the processing of transactions for the following payment means:

- Visa
- MasterCard
- Maestro international
- V PAY
- American Express
- Diners Club
- J.C.B.
- Union Card
- ELV electronic direct debits (Germany only)

All other payment means, requiring a data input on the site of the payment provider can be processed via the Saferpay Payment Page. For further questions please contact integration.saferpay@sixpayment-services.com

### <span id="page-4-1"></span>**1.5 Format Information**

The following abbreviations for format information are used in this document:

- a letters  $(a z, A Z)$
- n numeric characters (0 9)
- an alphanumeric characters (a z, A Z, 0 9)
- s special characters (:?,-(+'.)/ and space)
- ans alphanumeric and special characters

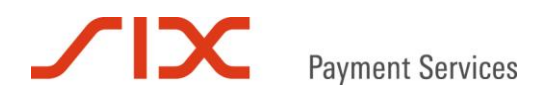

### <span id="page-5-0"></span>**2 Saferpay Client Library**

The Saferpay LIB is to be installed on the server that hosts the application of the merchant. After the installation Saferpay classes and methods are available on the server.

*Root- respectively administrator rights on the destination server are required to install the LIB and to generate a new configuration (generation of keys).*

The LIB is available as .NET- or Java-version. The corresponding installation files can be downloaded in the download area of the Saferpay Backoffice via the following address:

### *https://www.Saferpay.com/download/*

If neither the .NET LIB nor the Java LIB can be used or if a local installation is not possible the Saferpay https Interface can be used as an alternative.

### <span id="page-5-1"></span>**2.1 Requirements**

### <span id="page-5-2"></span>2.1.1 .NET Client Library

The Saferpay .NET Client LIB is compiled with .Net Framework 2.0. So it is mandatory to have installed this version on the target server, too.

### <span id="page-5-3"></span>2.1.2 Java Client Library

On the target server a Sun Java Runtime Environment (JRE) version 1.3.1 or newer has to be installed. Other Java environments from IBM or OpenJDK are not compatible with Saferpay Java LIB.

### <span id="page-5-4"></span>**2.2 Installation**

### <span id="page-5-5"></span>2.2.1 .NET Client Library

Please execute the downloaded file and follow the instructions of the setup assistant.

### <span id="page-5-6"></span>2.2.2 Java Client Library

For the integration in java please unpack the downloaded file and copy the included "Saferpay.jar" into the directory jre/lib/ext.

For the integration in other programming- or script languages the "Saferpay.jar" can be copied in any directory.

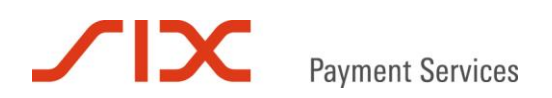

### <span id="page-6-0"></span>**2.3 Proxy Server Configuration**

In case, outgoing connections in your network use a proxy server, the appropriate configuration data of the proxy server is needed to establish the Saferpay LIBs.

### <span id="page-6-1"></span>2.3.1 .NET Client Library

To use a proxy server a few parameters have to be added to "config.xml". The file is located in the installation directory of the .NET Client, for instance in  $C:\Perogramm$  files\Saferpay\Client\.

### *Proxy server with user authentication*

For communication through a proxy that requires user authentication the following parameters have to be added to "config.xml". In doing so the order of the parameters does not matter.

```
PROXYPASSWORD="secret" 
PROXYUSERNAME="MyProxyUser" 
PROXYADDRESS="http://localhost:8080" 
USEPROXY="True" 
USEDEFAULTCREDENTIALS="False"
```
#### *Proxy server without user authentication*

For communication through a proxy without user authentication the following parameters have to be added to "config.xml".:

```
PROXYADDRESS="http://localhost:8080" 
USEPROXY="True" 
USEDEFAULTCREDENTIALS="True"
```
Depending on the proxy configuration the content of "config.xml" could look like:

```
<IDP MSGTYPE="SetupResponse" GXID="6216B171-B449-4D02-A114-D42AB58D42AE" 
CUSTOMERID="99867" VERSION="47" 
VTAUTOURL="https://www.saferpay.com/user/setup.asp" 
VTURL="https://www.saferpay.com/vt2/Pay.aspx" VTKEYID="1-0" 
CAPTUREURL="https://www.saferpay.com/scai2/index.aspx" 
VTSCRIPTURL="http://www.saferpay.com/OpenSaferpayScript.asp" 
USEDEFAULTCREDENTIALS="True" USEPROXY="True" 
PROXYADDRESS="http://localhost:8080" />
```
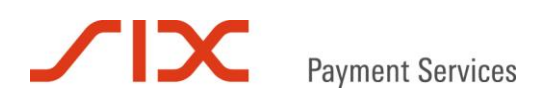

### <span id="page-7-0"></span>2.3.2 Java Client Library

For the Java LIB the configuration of a proxy server can be done either by a file "settings.xml" or by command line call. For the usage of "settings.xml" the file must be created within the same directory where "saferpay.jar" is located, for instance in  $jre/lib/ext$ .

*Proxy server with user authentication*

### Sample "settings.xml":

```
<IDP PROXYHOST="10.23.209.100" PROXYPORT="8080" PROXYUSERNAME="myUserId" 
PROXYPASSWORD="myPassword" TRACEOPT="rawhttp" VERSION="1" USEPROXY="1" />
```
#### Sample command line call:

```
--proxyHost 10.23.209.100 --proxyPort 8080 --proxyUser myUserId 
--proxyPassword myPassword
```
*Proxy server without user authentication*

#### Sample "settings.xml":

<IDP PROXYHOST="10.23.209.100" PROXYPORT="8080" TRACEOPT="rawhttp" VERSION="1" USEPROXY="1" />

#### Sample command line call:

--proxyHost 10.23.209.100 --proxyPort 8080

### $\mathbf{I} \mathbf{X}$ **Payment Services**

### <span id="page-8-0"></span>**2.4 Key Generation**

Besides the SSL encrypted communication between the LIB and the Saferpay servers the data of a Saferpay account is also protected by a digital signature according to the PGP (Pretty Good Privacy) policy. For this purpose a key pair must be generated and stored on the merchant server for every Saferpay account. The generation of the keys requires a valid login and password for the Saferpay Backoffice. After successfully generating the keys the password can be changed via the Saferpay Backoffice since the generation of the key is only necessary once and does not need to be repeated. Generated key pairs remain valid and should therefore be kept safe with restricted access.

### <span id="page-8-1"></span>2.4.1 .NET Client Library

After installation of the .NET LIB a GUI [\(Graphical](http://dict.leo.org/ende?lp=ende&p=Ci4HO3kMAA&search=graphical&trestr=0x801) [User](http://dict.leo.org/ende?lp=ende&p=Ci4HO3kMAA&search=user&trestr=0x801) [Interface\)](http://dict.leo.org/ende?lp=ende&p=Ci4HO3kMAA&search=interface&trestr=0x801) is available for the key generation. The GUI can be found at:

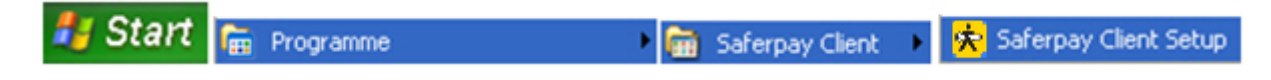

The Saferpay Client Setup opens. Please follow the [subsequent](http://dict.leo.org/ende?lp=ende&p=Ci4HO3kMAA&search=subsequent&trestr=0x8004) instructions.

### <span id="page-8-2"></span>2.4.2 Java Client Library

The key generation with the java LIB is done via the command line. Therefore please change to the directory with the Saferpay.jar and enter the following command:

```
java -jar Saferpay.jar -conf -p . -r 
https://www.Saferpay.com/user/setup.asp -u <YOUR-ACCOUNT> -w <YOUR-
PASSWORD>
```
The example uses the access data of the Saferpay test account.

The command line help can be called with:

java -jar Saferpay.jar -h

### <span id="page-8-3"></span>**2.5 IP Access Configuration**

Even if the communication with Saferpay is already encrypted it is recommended to restrict the access to the Saferpay account via the Client LIB as additional security measure. For this purpose the IP-Access can be configured via the menu point "IP [Permissions](file:///C:/Dokumente%20und%20Einstellungen/tgsft/Lokale%20Einstellungen/Temporary%20Internet%20Files/Content.Outlook/FJB2A96H/IP%20Permissions)" in the Saferpay Backoffice (https://www.Saferpay.com/user/login.asp).

### **Released IP addresses**

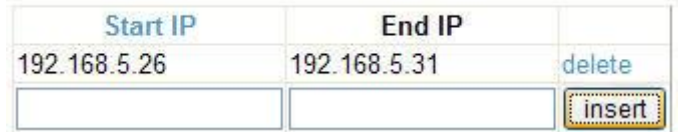

After adding one or more IP addresses the access to the Saferpay account is restricted to these. Requests from other IP addresses are then blocked by Saferpay.

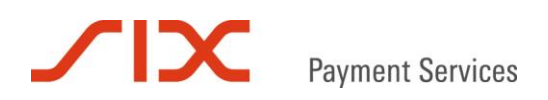

### <span id="page-9-0"></span>**3 Classes and Methods of the Client Library**

This chapter describes the classes and methods available for the integration of the Saferpay Client LIB.

### <span id="page-9-1"></span>**3.1 Summary**

<span id="page-9-2"></span>3.1.1 Payment request and authorization response

The payment request is generated with the CreateRequest() method. The generated MessageObject is filled with the transaction parameters and triggered with Execute(). Afterwards the parameters of the authorization response can be evaluated.

- 1) Creation of a MessageFactory Object.
- 2) Opening of the corresponding Configuration with Open().
- 3) Call of CreateRequest(), in order to get an empty MessageObject.
- 4) Call of SetAttribute() with the MessageObject to set the parameters.
- 5) Call of Execute() to engage the payment request.
- 6) Call of GetAttribute() with the MessageObject to read the response parameters.

### <span id="page-9-3"></span>3.1.2 Settlement, Cancel and Batch Close

- 1) Creation of a MessageFactory Object.
- 2) Opening of the corresponding Configuration with Open().
- 3) Call of CreateRequest("PayComplete"), in order to get a MessageObject.
- 4) Call of SetAttribute() with the MessageObject to set the parameters.
- 5) Call of Capture() with the MessageObject.

### <span id="page-9-4"></span>**3.2 MessageFactory Class**

```
Class MessageFactory
{
    void Open(String path);
    MessageObject CreatePayInit();
    MessageObject VerifyPayConfirm(String data, String signature);
    MessageObject CreateRequest(String msgtype);
};
```
### <span id="page-9-5"></span>**3.3 MessageObject Class**

```
Class MessageObject
{
    void SetAttribute(String name, String value);
    String GetAttribute(String name);
    void Capture();
};
```
### <span id="page-9-6"></span>**3.4 Open() Method**

The reference to the key pair of the merchant account is done by the call of Open(). In order to ensure that the other function calls of this MessageFactory also refer to these keys, Open() must be called before all other methods of the MessageFactory object.

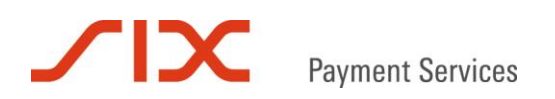

### <span id="page-10-0"></span>**3.5 Execute() Method**

The call of Execute() transmits the message of the specified message type (msgtype).

### <span id="page-10-1"></span>**3.6 CreateRequest() Method**

Creates a new Request MessageObject of the specified message type (msgtype). For instance with CreateRequest("PayComplete") transactions with status Reservation can be settled or canceled. A reservation can also be settled with a partial amount, a transaction with status payment can be canceled and the Batch Close can be engaged.

CreateRequest("PayComplete") always needs ID and TOKEN for a settlement. For a settlement with reduced amount the additional parameter AMOUNT must be transmitted. For the cancel of a Reservation or a Payment as well as for the start of the Batch Close the additional parameter ACTION is required. Every call must contain the ACCOUNTID.

### <span id="page-10-2"></span>**3.7 SetAttribute() Method**

With SetAttribute() the necessary parameters for the message are set. Please take care to respect the [case](http://dict.leo.org/ende?lp=ende&p=Ci4HO3kMAA&search=case&trestr=0x801) [sensitivity](http://dict.leo.org/ende?lp=ende&p=Ci4HO3kMAA&search=sensitivity&trestr=0x801) of the used parameter names.

### <span id="page-10-3"></span>**3.8 GetAttribute() Method**

GetAttribute() returns the value of a parameter of the message. If the parameter is not included in the message the call fails. Please take care to respect the [case](mailto:service@saferpay.com?lp=ende&p=Ci4HO3kMAA&search=case&trestr=0x801) [sensitivity](http://dict.leo.org/ende?lp=ende&p=Ci4HO3kMAA&search=sensitivity&trestr=0x801) of the used parameter names.

### <span id="page-10-4"></span>**3.9 Capture() Method**

The call of Capture() transmits the message of the message type CreatePayComplete.

### **SIX Payment Services**

### <span id="page-11-0"></span>**4 Saferpay https Interface**

The Saferpay https Interface can be used as an alternative to the Saferpay Client Library. This might be the case if for example the LIB cannot be installed or used on the destination system.

### <span id="page-11-1"></span>**4.1 IP Access and Password of the Saferpay https Interface**

Saferpay ensures that the data exchanged with the Merchant application cannot be manipulated. Possible manipulations by experienced internet users are recognized and reported to the merchant application.

The access to the Saferpay https Interface is only possible if

- the calling IP Address(es) has been explicitly activated on the Saferpay Server.
- the https Interface password is transmitted within the authorization and settlement requests.

### <span id="page-11-2"></span>**4.2 https Interface Addresses**

The Saferpay https Interface can be accessed via the following web addresses:

Authorization and Refund https://www.saferpay.com/hosting/Execute.asp

**Settlement** <https://www.saferpay.com/hosting/PayCompleteV2.asp>

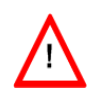

Attention! Most frameworks verify the server certificate automatically. Nevertheless when using the Saferpay https interface, we recommend to make sure that your application verifies the www.saferpay.com server certificate to prevent man-in-themiddle attacks..

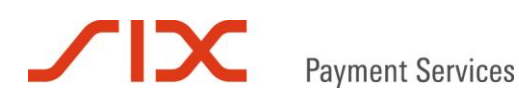

### <span id="page-12-0"></span>**4.3 Transmission of Messages**

The HI submits an answer to every request, except in case of technical problems that do not allow the return of the response message.

### Request

The request data (parameters) to the HI can be transmitted via POST or GET.

### Request example:

https://www.Saferpay.com/hosting/Execute.asp?spPassword=hfJK43SA&AMOUNT=1295 &CURRENCY=EUR*...further parameters*

### Response

The HI answers are text messages. A successful executed request is answered with "OK" followed by a colon and the response data. The standard format of the response is XML. The signalization with "OK" indicates the successful processing of the request - the merchant application must then evaluate the response data, like checking the value of the parameter RESULT.

Example of a response message: *OK:<IDP RESULT="65" ...further parameters... />*

In case of an (application) error the HI will answer with "ERROR" followed by a colon and an optional error description.

*Example: ERROR: Hosting: Merchant not configured or unknown*

### Notes

The request processing is always sequential. In case of multiple parallel requests to the HI the requests are at latest serialized at the Saferpay calculation centre based on the Saferpay Accountid. To process multiple transactions in a parallel way a pool of Saferpay Accountid's, must be setup and used alternately (round robin).

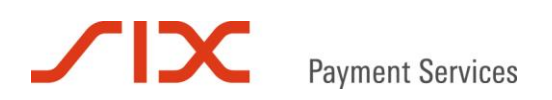

### <span id="page-13-0"></span>**5 Processing Steps**

### <span id="page-13-1"></span>**5.1 Overview**

The following chart shows the process flow of a successful online payment via the Saferpay Authorization Interface:

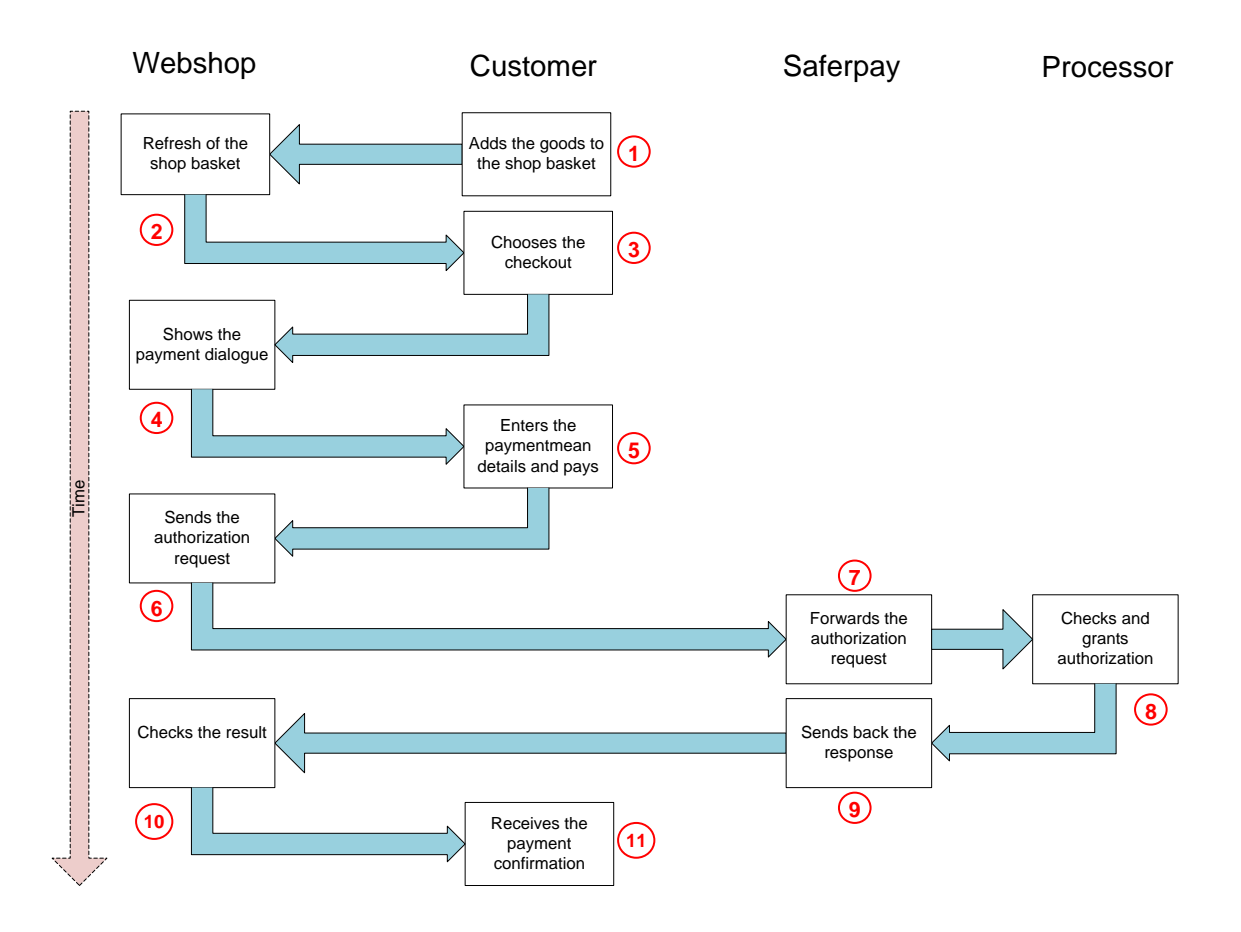

### <span id="page-13-2"></span>**5.2 Process Description**

- The customer puts the goods in the basket of the shop. **1**
- In the webshop the basket is refreshed and the price to pay is displayed. **2**
- The customer goes to the checkout. **3**
- The payment dialogue of the shop is displayed. **4**
- The customer enters the needed data for the chosen payment mean and clicks on "Pay". **5**
- The webshop transmits the payment request to Saferpay. **6**
- Saferpay forwards the payment request directly to the processor. **7**
- The processor checks the payment request, grants the authorization and returns the authorization response to Saferpay. **8**
- Saferpay forwards the response to the shop. **9**
- The shop gets the authorization response data and checks the result. **10**

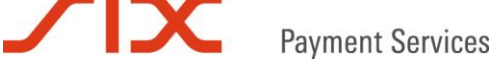

The customer gets the payment confirmation from the shop.  $(11)$ 

*The following points are not shown on the chart since their execution via the shop system is not mandatory:*

The amount is settled (PayComplete) and the order can be processed. The settlement can be done directly after receiving the authorization response by the webshop or at a later time for example from within an ERP system.  $(12)$ 

*The settlement of a Reservation is mandatory for the Batch Close. The Batch Close only processes transactions with the status "Payment" and forwards them to the Processor in order to engage the financial transfer. The money is than subsequently credited as compound item to the merchants business account. The merchant gets a [settlement](http://dict.leo.org/ende?lp=ende&p=Ci4HO3kMAA&search=settlement&trestr=0x1001) [list](https://www.pcisecuritystandards.org/pdfs/pci_pa-dss_list.pdf?lp=ende&p=Ci4HO3kMAA&search=list&trestr=0x1001) from the payment mean processor.*

*Depending on the business case the settlement can also be done at a later time, normally within 6 days since that is the normal lifetime of a reservation. Since this value might vary depending on processor and payment mean please ask your processor for further information.*

*The Batch Close can be initiated manually or automatically.*

Via the PayComplete call the status of a transaction changes from "Reservation" to "Payment". The transaction status is shown in the Saferpay Backoffice Journal.  $(13)$ 

### <span id="page-15-0"></span>**6 Parameter**

### <span id="page-15-1"></span>**6.1 Authorization Request**

The following table lists the available parameters for the message type "Authorization" If not specified as *Optional* the parameters are mandatory.

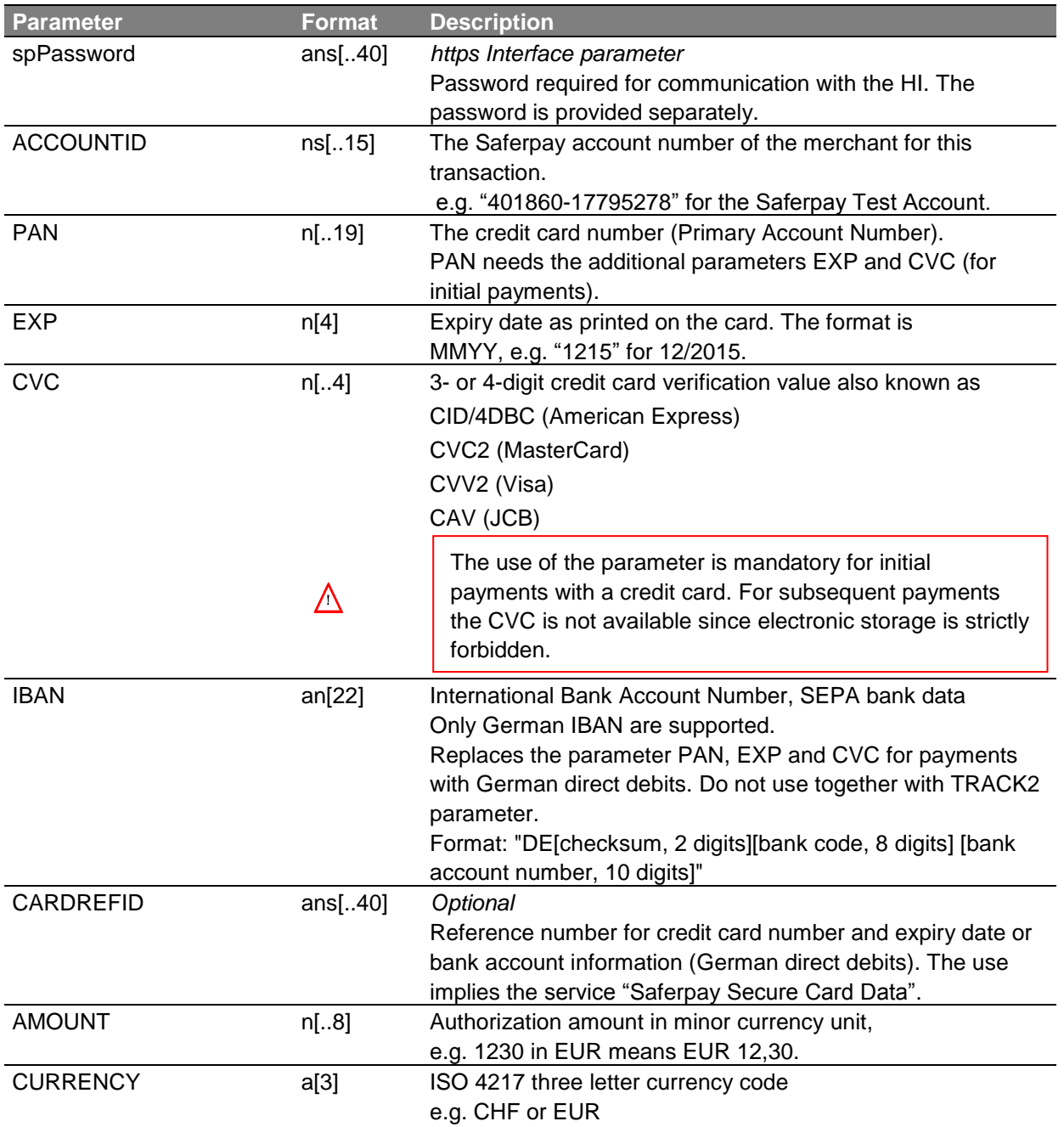

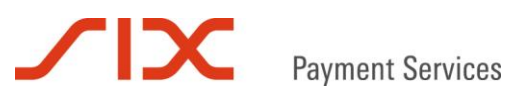

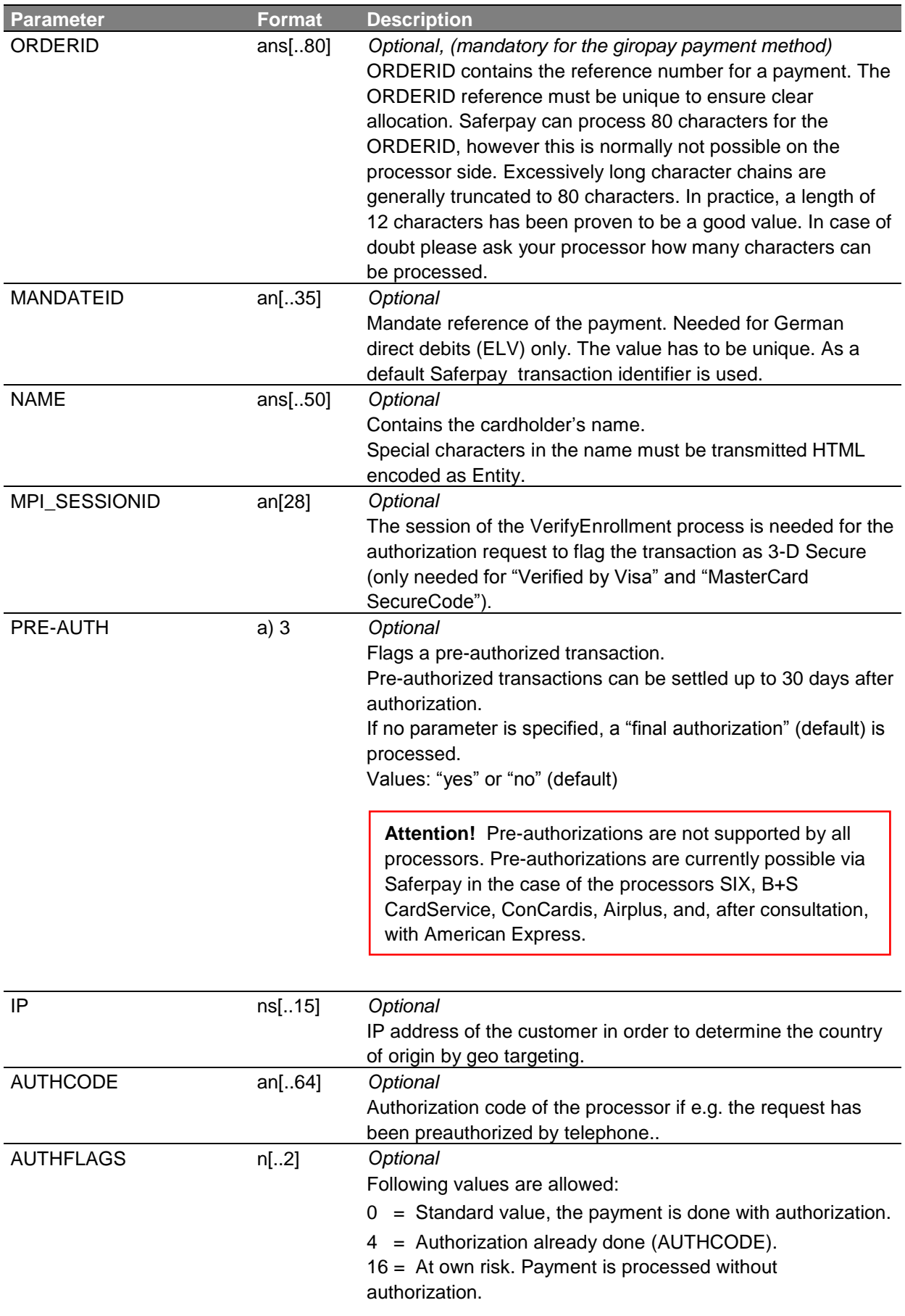

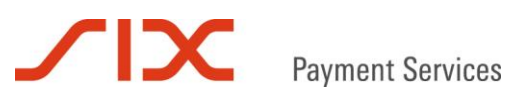

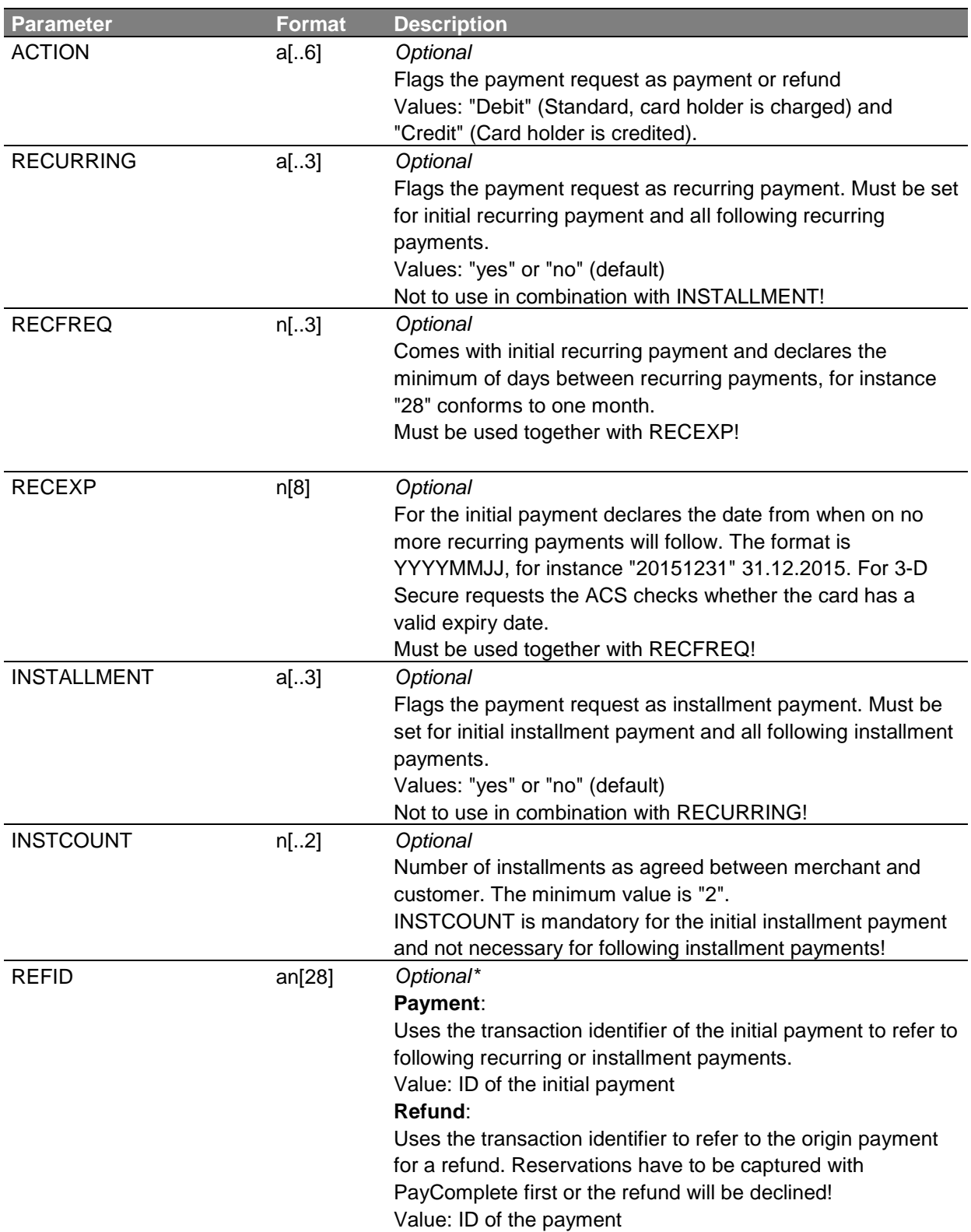

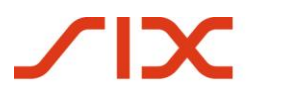

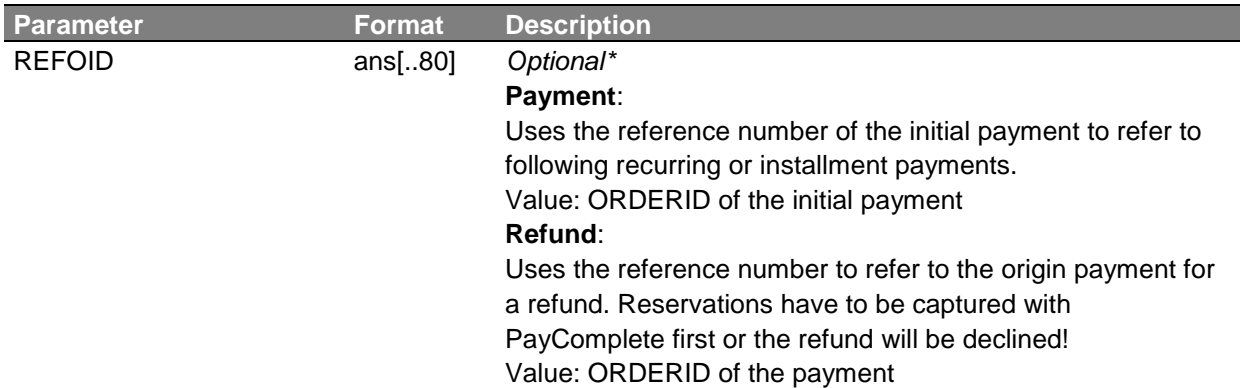

*\* Referring to the origin payment for refunds is optional for most acquirers. Known exceptions are Yapi Kredi, Alfa Bank und Cielo. In case of doubt, the usage of the parameters REFID or REFOID for refunds is recommended.*

With some processors, referenced refunds may be declined if **the batch close was not processed** previously.

Please therefore ensure that the batch close was processed in the case of the referenced transaction; otherwise please discard the transaction with **PayComplete** (chapter 6.3) and **ACTION="cancel"!**

If you wish to use the automatic batch close, this is processed daily at approx. 10.00 pm. Comparing the transactions by time stamp is recommended.

Alternatively, you can initiate the batch close yourself via **PayComplete** (chapter 6.3) with **ACTION="CloseBatch"**. However, please ensure here that the automatic batch close is deactivated in Saferpay Backoffice and the transactions flagged accordingly in your system.

### <span id="page-19-0"></span>6.2 **Authorization Response**

The following table lists the parameters which can be returned within the authorization response.

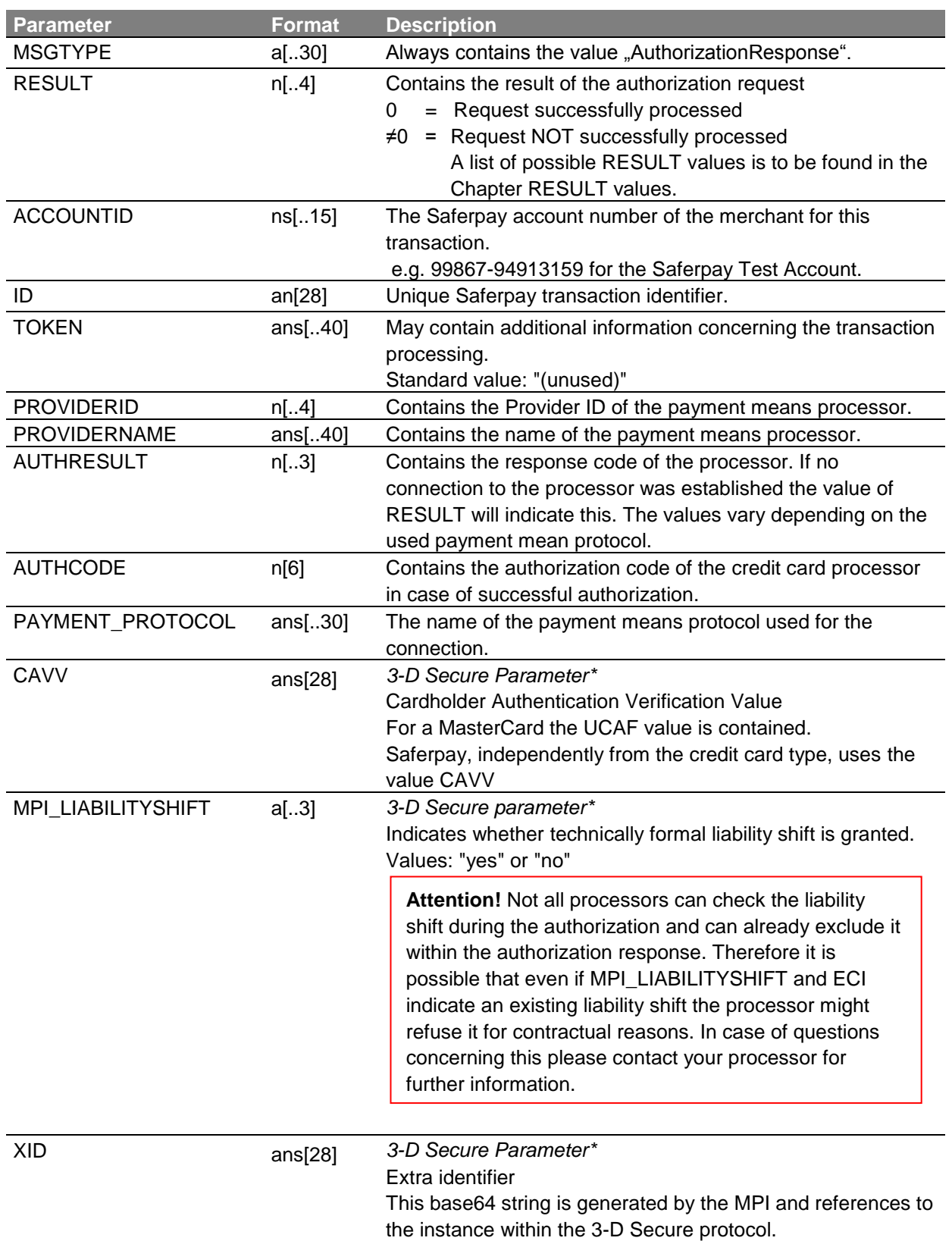

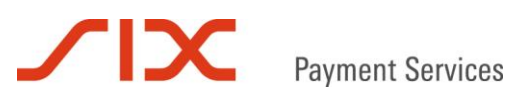

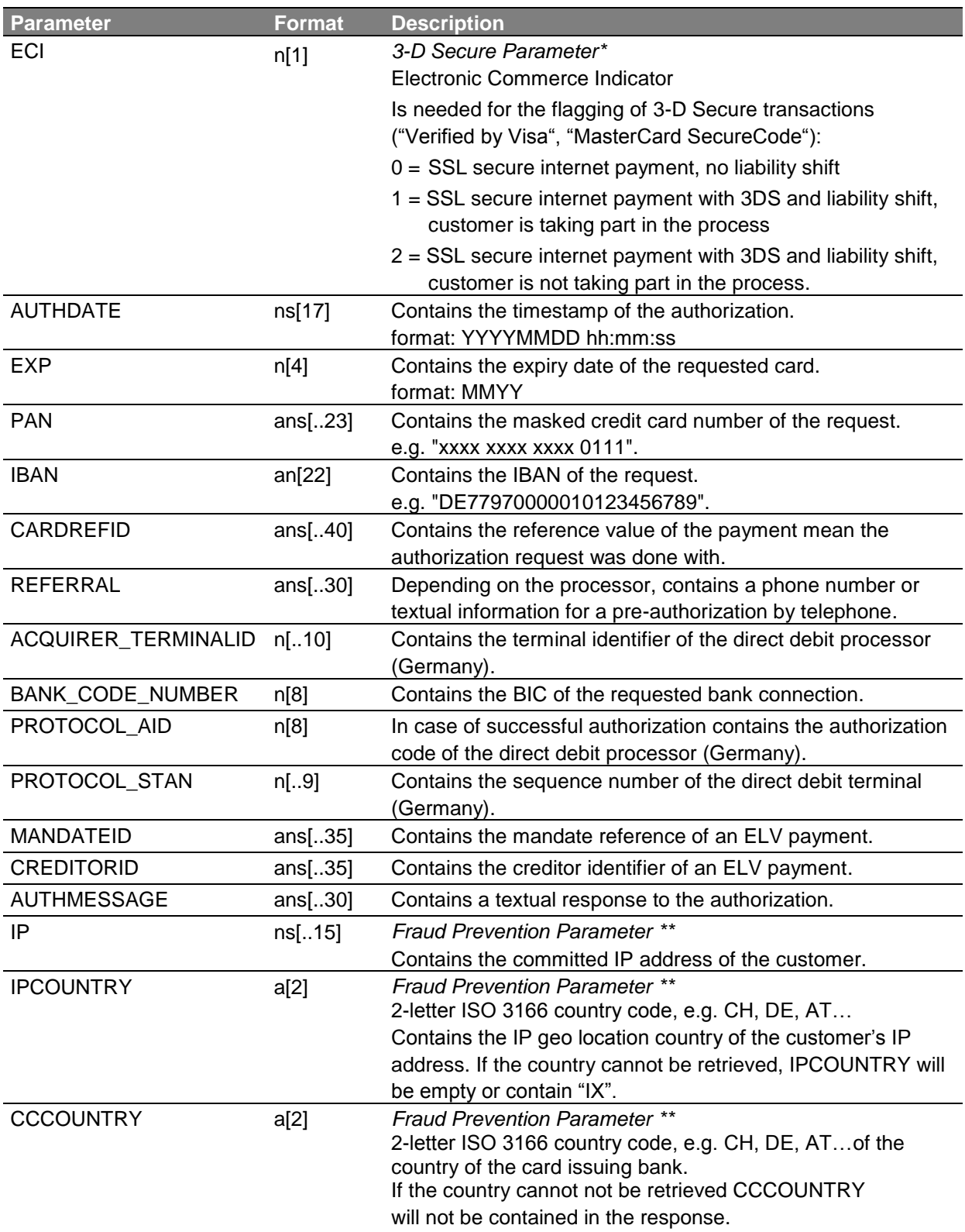

*\*Required condition is the participation in the 3D-Secure process. ("Verified by Visa", "MasterCard SecureCode", "American Express SafeKey"))*

*\*\* Only available if Safetpay Risk Management is activated.*

### <span id="page-21-0"></span>**6.3 PayComplete Parameters**

The following parameters are available for a CreatePayComplete message:

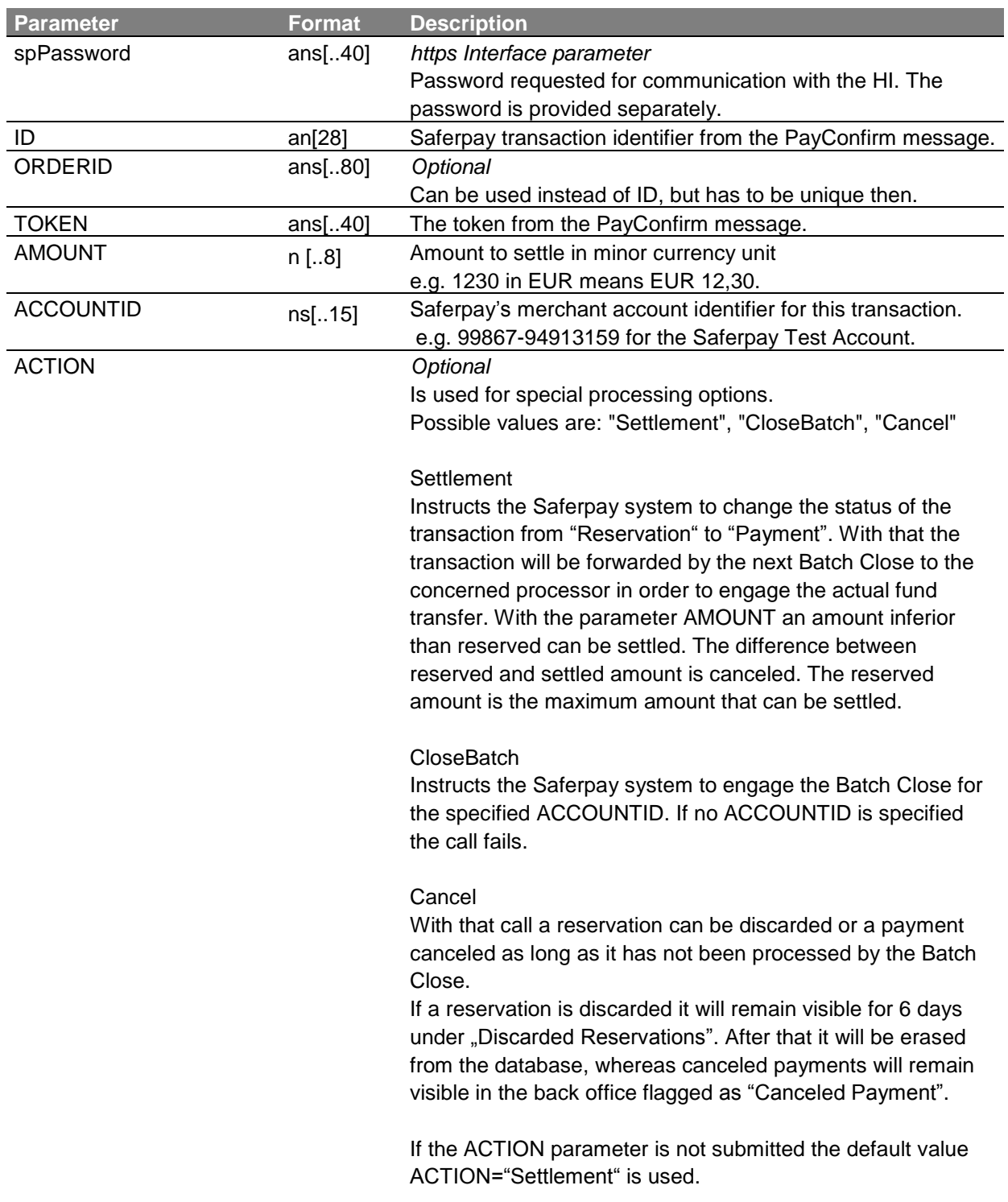

### <span id="page-22-0"></span>**6.4 PayComplete Response**

The following table lists the parameters of the PayComplete response:

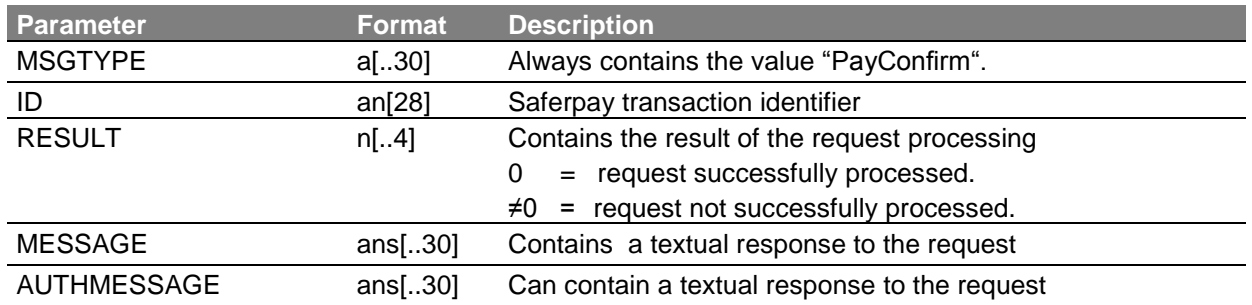

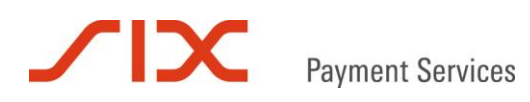

### <span id="page-23-0"></span>**7 Saferpay Test Environment**

For the integration phase and in order to be able to test Saferpay, we can offer you our External Test Environment (ETU).

In this environment, which is isolated from the operational environment, you can test Saferpay with simulations for all current payment means in your own test account.

All the details on our test environment can be found at the following address:

<https://www.six-payment-services.com/de/site/saferpay-support/testaccount>

# **SIDC**

### <span id="page-24-0"></span>**8 Examples**

### **8.1 Important Notice**

Please note that own values should always be HTML encoded, either as HTML entity or as Unicode in order to ensure that all special characters are transmitted to Saferpay correctly.

### **8.2 C# with the .NET LIB**

### Authorization Request Payment

```
MessageFactory mf = new MessageFactory();
mf.Open("");
MessageObject request = mf.CreateRequest("Authorization");
request.SetAttribute("ACCOUNTID", "401860-17795278");
request.SetAttribute("AMOUNT", "12500");
request.SetAttribute("CURRENCY", "EUR");
request.SetAttribute("PAN", "9451123100000111"); 
request.SetAttribute("EXP", "1214"); 
request.SetAttribute("CVC", "123");
request.SetAttribute("NAME, Server.HtmlEncode("Stefanie Müller"));
request.SetAttribute("ORDERID", "123456789");
```

```
MessageObject response = request.Execute();
```
### Authorization Request Refund

```
MessageFactory mf = new MessageFactory();
mf.Open("");
MessageObject request = mf.CreateRequest("Authorization");
```

```
request.SetAttribute("ACCOUNTID", "401860-17795278");
request.SetAttribute("AMOUNT", "12500");
request.SetAttribute("CURRENCY", "EUR");
request.SetAttribute("PAN", "9451123100000111"); 
request.SetAttribute("EXP", "1214"); 
request.SetAttribute("CVC", "123");
request.SetAttribute("ACTION", "Credit");
request.SetAttribute("ORDERID", "123456789");
```

```
MessageObject response = request.Execute();
```
### **TIX Payment Services**

### Authorization Response

```
int result = Convert.ToInt32(response.GetAttribute("RESULT"));
if (result == 0)
{
       String id = response.GetAttribute("ID");
       Console.WriteLine("Authorisation successful!");
}
else
{
       Console.WriteLine("Authorization failed! RESULT=" + result);
       return;
}
```
### Settlement of a Payment with CreatePayComplete

```
MessageFactory mf = new MessageFactory();
mf.Open("");
MessageObject mo_paycomplete = mf.CreateRequest("PayComplete");
mo_paycomplete.SetAttribute("ID", id);
mo_paycomplete.SetAttribute("ACCOUNTID", "401860-17795278");
```

```
MessageObject captureresponse = mo_paycomplete.Capture();
```
### Settlement of a Payment with reduced Amount with CreatePayComplete

```
MessageFactory mf = new MessageFactory();
mf.Open("");
MessageObject mo paycomplete = mf.CreateRequest("PayComplete");
mo_paycomplete.SetAttribute("ID", id);
mo_paycomplete.SetAttribute("ACCOUNTID", "401860-17795278");
mo_paycomplete.SetAttribute("AMOUNT", "10000");
```

```
MessageObject captureresponse = mo_paycomplete.Capture();
```
### Cancel of a Payment with CreatePayComplete

```
MessageFactory mf = new MessageFactory();
mf.Open("");
MessageObject mo_paycomplete = mf.CreateRequest("PayComplete");
mo_paycomplete.SetAttribute("ID", id);
mo_paycomplete.SetAttribute("ACCOUNTID", "401860-17795278");
mo_paycomplete.SetAttribute("ACTION", "Cancel");
```

```
MessageObject captureresponse = mo_paycomplete.Capture();
```
### Initiating the Batch Close with CreatePayComplete

```
MessageFactory mf = new MessageFactory();
mf.Open("");
MessageObject mo_paycomplete = mf.CreateRequest("PayComplete");
mo_paycomplete.SetAttribute("ACCOUNTID", "401860-17795278");
mo_paycomplete.SetAttribute("ACTION", "CloseBatch");
MessageObject captureresponse = mo_paycomplete.Capture();
```
### **TIX Payment Services**

### PayComplete Response

```
int result = Convert.ToInt32(response.GetAttribute("RESULT"));
if (result == 0)
{
       String id = captureresponse.GetAttribute("ID");
       String msg = captureresponse.GetAttribute("MESSAGE");
       Console.WriteLine("Settlement successful!");
}
else
{
       Console.WriteLine("Verbuchung fehlgeschlagen!");
      return;
}
```
### **8.3 Java with the Java LIB**

### Authorization Request Payment

```
import Saferpay.*;
import org.apache.commons.lang.*
MessageFactory mf = new MessageFactory();
mf.Open("");
MessageObject request = mf.CreateRequest("Authorization");
request.SetAttribute("ACCOUNTID", "401860-17795278");
request.SetAttribute("AMOUNT", "12500");
request.SetAttribute("CURRENCY", "EUR");
request.SetAttribute("PAN", "9451123100000111"); 
request.SetAttribute("EXP", "1214"); 
request.SetAttribute("CVC", "123");
request.SetAttribute("NAME", StringEscapeUtils.escapeHtml("Stefanie Müller"));
request.SetAttribute("ORDERID", "123456789");
```

```
MessageObject response = request.Execute();
```
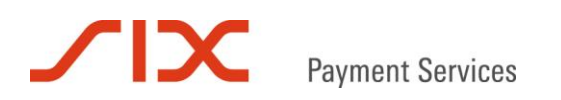

### Authorization Request Refund

```
import Saferpay.*;
MessageFactory mf = new MessageFactory();
mf.Open("");
MessageObject request = mf.CreateRequest("Authorization");
request.SetAttribute("ACCOUNTID", "401860-17795278");
request.SetAttribute("AMOUNT", "12500");
request.SetAttribute("CURRENCY", "EUR");
request.SetAttribute("PAN", "9451123100000111"); 
request.SetAttribute("EXP", "1214"); 
request.SetAttribute("CVC", "123");
request.SetAttribute("ACTION", "Credit");
request.SetAttribute("ORDERID", "123456789");
```
MessageObject response = request.Execute();

#### Authorization Response

```
int result = response.GetAttribute("RESULT");
if (result == 0)
{
       String id = response.GetAttribute("ID");
       System.out.println("Authorization successful!");
}
else
{
       System.out.println("Authorization failed! RESULT=" + result);
}
```
### Settlement of a Payment with CreatePayComplete

```
import Saferpay.*;
MessageFactory mf = new MessageFactory();
mf.Open("");
MessageObject mo_paycomplete = mf.CreateRequest("PayComplete");
mo_paycomplete.SetAttribute("ID", id);
mo_paycomplete.SetAttribute("ACCOUNTID", "401860-17795278");
MessageObject captureresponse = mo_paycomplete.Capture();
```
## Amount reduced settlement of a payment with CreatePayComplete

```
import Saferpay.*;
MessageFactory mf = new MessageFactory();
mf.Open("");
MessageObject mo paycomplete = mf.CreateRequest("PayComplete");
mo_paycomplete.SetAttribute("ID", id);
mo_paycomplete.SetAttribute("ACCOUNTID", "401860-17795278");
mo_paycomplete.SetAttribute("AMOUNT", "10000");
MessageObject captureresponse = mo_paycomplete.Capture();
```
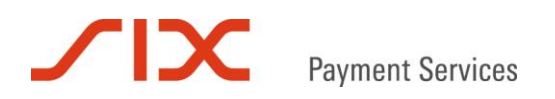

### Cancelation of a Payment with CreatePayComplete

```
import Saferpay.*;
MessageFactory mf = new MessageFactory();
mf.Open("");
MessageObject mo_paycomplete = mf.CreateRequest("PayComplete");
mo_paycomplete.SetAttribute("ID", id);
mo_paycomplete.SetAttribute("ACCOUNTID", "401860-17795278");
mo_paycomplete.SetAttribute("ACTION", Cancel);
```
MessageObject captureresponse = mo\_paycomplete.Capture();

### Initiating the Batch Close with CreatePayComplete

```
import Saferpay.*;
```

```
MessageFactory m f = new MessageFactory();mf.Open("");
MessageObject mo paycomplete = mf.CreateRequest('PayComplete'');mo_paycomplete.SetAttribute("ACCOUNTID", "401860-17795278");
mo_paycomplete.SetAttribute("ACTION", "CloseBatch");
MessageObject captureresponse = mo_paycomplete.Capture();
```
### PayComplete Response

```
int result = response.GetAttribute("RESULT");
if (result == 0)
{
       String id = captureresponse.GetAttribute("ID");
       String msg = captureresponseresponse.GetAttribute("MESSAGE");
       System.out.println("Settlement successful!");
}
else
{
       System.out.println("Verbuchung fehlgeschlagen!");
       return;
}
```
### **8.4 Command line calls with the Java LIB**

#### Authorization request payment

```
java -jar Saferpay.jar -exec -p c:/programs/soplex/Saferpay/keys/99867 -m Authorization -a 
ACCOUNTID 401860-17795278 -a PAN 9451123100000004 -a EXP 1214 -a CVC 123 -a AMOUNT 12500 -a 
CURRENCY EUR -a ORDERID 123456789 -a NAME "Stefanie Mü ller" -of cai.txt
```
#### Authorization request refund

```
java -jar Saferpay.jar -exec -p "c:/programs/soplex/Saferpay/keys/99867 -m Authorization -a 
ACCOUNTID 401860-17795278 -a PAN 9451123100000004 -a EXP 1214 -a CVC 123 -a AMOUNT 12500 -a 
CURRENCY EUR -a ORDERID 123456789 -a NAME "Stefanie Mü ller" -a ACTION Credit -of
cai_refund.txt
```
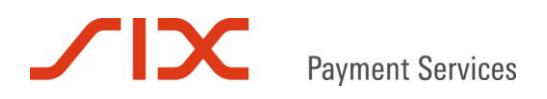

### Authorization Response

### Payment (contents of cai.txt):

```
<IDP PAN="xxxx xxxx xxxx 0004" CCCOUNTRY="XX" EXP="1214" 
REFERRAL="017772357" AUTHRESULT="1" AUTHCODE="745000" 
ACCOUNTID="401860-17795278" RESULT="0" AUTHDATE="20110418 14:12:31" 
PAYMENT_PROTOCOL="CARCDS" PROVIDERNAME="Saferpay Test Card"
PROVIDERID="90" ID="Ctp7OpbnQ8phSA13Ev9Wb512S0bA" 
MSGTYPE="AuthorizationResponse" AUTHMESSAGE="request was processed successfully" ECI="0" 
CONTRACTNUMBER="123456789" TOKEN="(unused)"/>
```
#### Refund (contents of cai\_refund.txt):

<IDP PAN="xxxx xxxx xxxx 0004" CCCOUNTRY="XX" EXP="1214" REFERRAL="017772357" AUTHRESULT="1" AUTHCODE=" ACCOUNTID="401860-17795278" RESULT="0" AUTHDATE="20110418 14:24:14" PAYMENT\_PROTOCOL="CARCDS" PROVIDERNAME="Saferpay Test Card" PROVIDERID="90" ID="xI4lvCAClSz2vAKY9YGOA7dlI9Ub" MSGTYPE="AuthorizationResponse" AUTHMESSAGE="request was processed successfully" ECI="0" CONTRACTNUMBER="123456789" TOKEN="(unused)"/>

#### Settlement of a payment with CreatePayComplete

java -jar Saferpay.jar -capt –p c:/programs/soplex/Saferpay/keys/99867 -a ACCOUNTID 401860- 17795278 -if cai.txt –of capt.txt

#### Alternatively the parameters can be transmitted directly:

java -jar Saferpay.jar -capt –p c:/programs/soplex/Saferpay/keys/99867 –i Ctp7OpbnQ8phSA13Ev9Wb512S0bA -a ACCOUNTID 401860-17795278 –of capt.txt

#### Settlement of a payment with reduced amount with CreatePayComplete

java -jar Saferpay.jar -capt –p c:/programs/soplex/Saferpay/keys/99867 -a ACCOUNTID 401860- 17795278 -if cai.txt -a AMOUNT 10000 –of capt.txt

#### Alternatively the parameters can be transmitted directly:

```
java -jar Saferpay.jar -capt –p c:/programs/soplex/Saferpay/keys/99867 –i 
8xMY2hbb33dGtA8x96Ylb27jjOfb -a ACCOUNTID 401860-17795278 -a AMOUNT 10000 –of capt.txt
```
#### Cancelation of a payment with CreatePayComplete

java -jar Saferpay.jar -capt –p c:/programme/soplex/Saferpay/keys/99867 -a ACCOUNTID 401860- 17795278 -if cai.txt -a ACTION Cancel –of cancel.txt

#### Alternativ können die Parameter direkt übergeben werden:

java -jar Saferpay.jar -capt –p c:/programme/soplex/Saferpay/keys/99867 -i Ctp7OpbnQ8phSA13Ev9Wb512S0bA -a ACCOUNTID 401860-17795278 -a ACTION Cancel –of cancel.txt

#### Initiating the Batch Close with CreatePayComplete

```
java -jar Saferpay.jar -capt -p c:/programme/soplex/Saferpay/keys/99867 -a ACTION CloseBatch 
-a ACCOUNTID 401860-17795278 –of daily.txt
```
<span id="page-30-0"></span>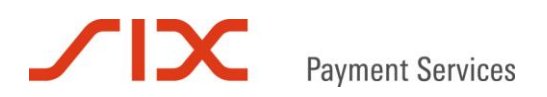

### **8.5 https Interface**

### Authorization Request Payment

https://test.saferpay.com/hosting/execute.asp?spPassword=8e7Yn5yk&ACCOUNTID=401860- 17795278&ORDERID=123456789-001&AMOUNT=1000&CURRENCY=EUR&PAN=9451123100000004&EXP=1214&CVC=123

#### Authorization Request Refund

https://test.saferpay.com/hosting/execute.asp?spPassword=8e7Yn5yk&ACTION=Credit&ACCOUNTID=4018 60-17795278&ORDERID=123456789-001&AMOUNT=1000&CURRENCY=EUR&PAN=9451123100000004&EXP=1214

#### Authorization Response

OK:<IDP RESULT="0" MSGTYPE="AuthorizationResponse" ID="EvrKOEApM3YtSApnE0MlAU28nCYb" TOKEN="(unused)" AUTHRESULT="1" AUTHMESSAGE="request was processed successfully" AUTHCODE="500000" PROVIDERID="90" PROVIDERNAME="Saferpay Test Card" ECI="0" CCCOUNTRY="XX" CONTRACTNUMBER="123456789" ORDERID="123456789-001" AUTHDATE="20110621 10:07:26" EXP="1214" PAN="xxxx xxxx xxxx 0004"/>

### Settlement of a Payment with CreatePayComplete

https://test.saferpay.com/hosting/paycompletev2.asp?spPassword=8e7Yn5yk&ACCOUNTID=401860- 17795278&ID=EvrKOEApM3YtSApnE0MlAU28nCYb

#### Settlement of a Payment with reduced Amount with CreatePayComplete

https://test.saferpay.com/hosting/paycompletev2.asp?spPassword=8e7Yn5yk&ACCOUNTID=401860- 17795278&ID=8IK98fbtS4d7UAzMGGCEAEQ12vbA&AMOUNT=500

#### Cancelation of a Payment with CreatePayComplete

https://test.saferpay.com/hosting/paycompletev2.asp?spPassword=8e7Yn5yk&ACCOUNTID=401860- 17795278&ID=EvrKOEApM3YtSApnE0MlAU28nCYb&ACTION=Cancel

#### Initiating the Batch Close with CreatePayComplete

https://test.saferpay.com/hosting/paycompletev2.asp?spPassword=8e7Yn5yk&ACCOUNTID=401860- 17795278&ACTION=CloseBatch

### PayComplete Response

OK:<IDP RESULT="0"/>

# Payment Services

### <span id="page-31-0"></span>**9 RESULT Values**

An Authorization has only been processed successfully if RESULT=0 is returned. With all other RESULT values the request failed.

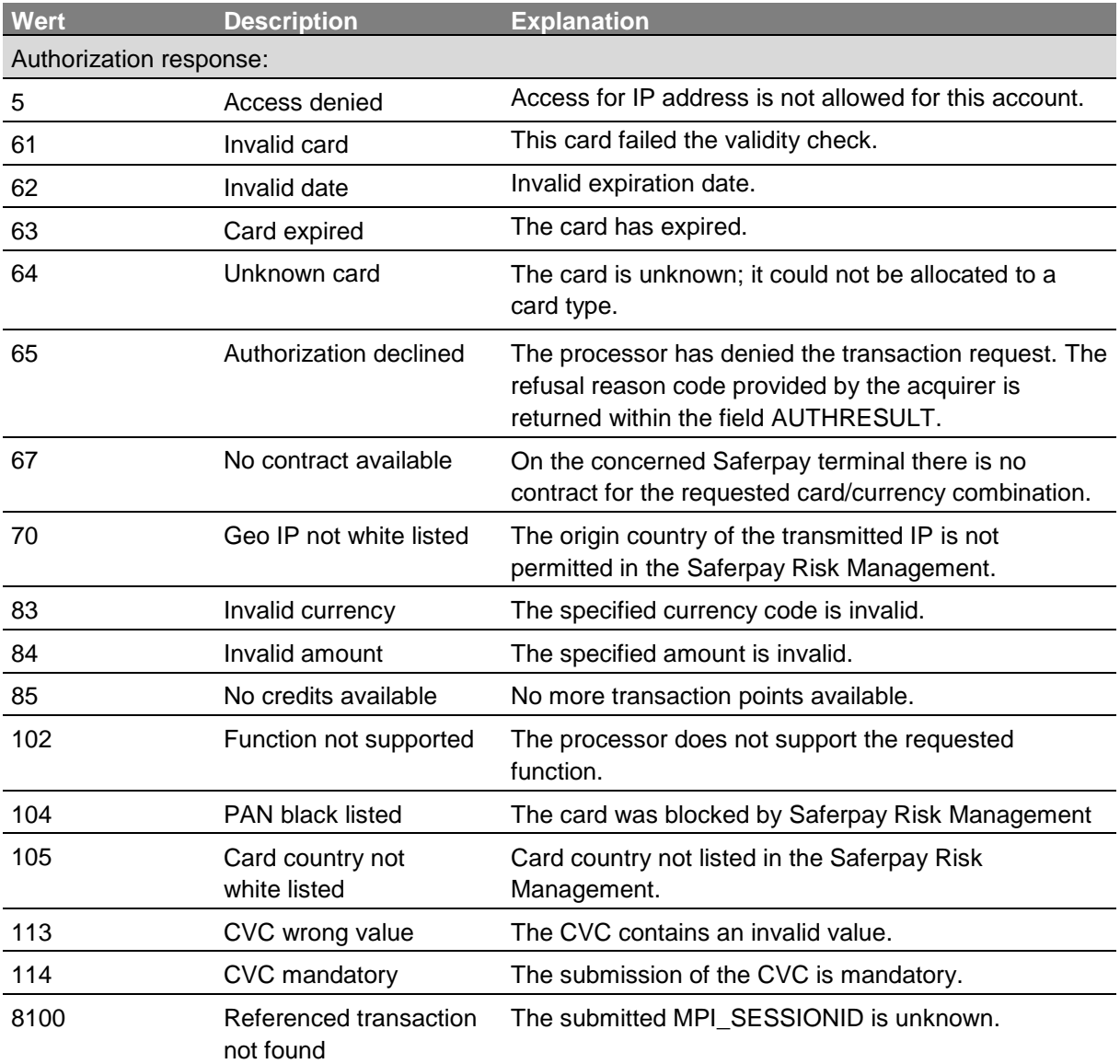

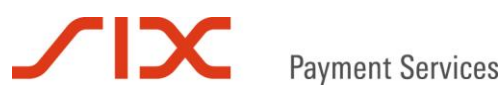

### <span id="page-32-0"></span>**10 Contact**

### <span id="page-32-1"></span>**10.1 Saferpay Integration Team**

Do you have questions about this document or problems with the integration of Saferpay or do you need assistance? Then please contact our integration team:

Saferpay Switzerland **SIX Payment Services AG** Hardturmstrasse 201 8021 Zürich +41 848 66 44 44 www.six-payment-services.com/saferpay integration.saferpay@six-payment-services.com

Saferpay Europe **SIX Payment Services (Germany) GmbH** Langenhorner Chaussee 92-94 22415 Hamburg +49 40 325 967- 280 www.six-payment-services.com/saferpay integration.saferpay@six-payment-services.com

### <span id="page-32-2"></span>**10.2 Saferpay Support Team**

Do you have questions about error messages or do you encounter problems with your running system? Then please contact our support team:

Saferpay Switzerland **SIX Payment Services AG** Hardturmstrasse 201 8021 Zürich +41 848 66 44 44 www.six-payment-services.com/saferpay support.saferpay@six-payment-services.com

Saferpay Europe **SIX Payment Services (Germany) GmbH** Langenhorner Chaussee 92-94 22415 Hamburg +49 40 325 967- 250 www.six-payment-services.com/saferpay support.saferpay@six-payment-services.com

*The Saferpay team wishes you every success with your Saferpay e-payment solution!*